# **Documentazione della scheda GGC**

La scheda GGC è una scheda intelligente USB da interporre tra il PC che comanda la CNC ed una scheda controller per motori passo passo su interfaccia parallela. Questa scheda è l'evoluzione della MMUSB con la quale è pienamente compatibile. Può controllare delle schede compatibili con la MM2001 o una scheda per motori bipolari, la GG6208

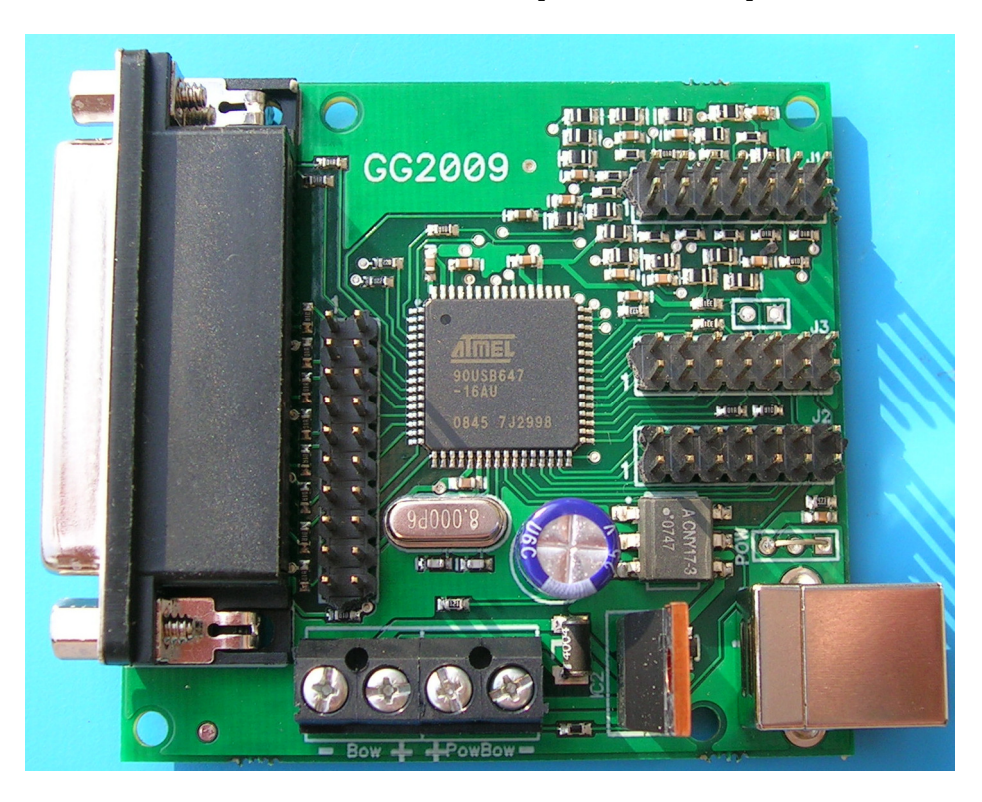

# **1. Dettagli di funzionamento**

Le principali funzioni della scheda GGC sono :

- Compatibiità con tutti i sistemi opperativi che supportano l'USB, da Win98 a Vista
- Riconoscimento automatico dei parametri della carta GGC da parte di GMFC a partire dalla versione 3..0. Compatibilité complète avec la précédente interface MMUSB.
- Generazione di una chiave di licenza univoca per GMFC, indipendente dal PC e dalle
- Programmazione del firmware del PIC dell'interfaccia MM2001. La versione V5.1 del firmware è necessaria per funzionare con la carta GGC.
- Timer interno a 10Khz o 20Khz che permette delle accelerazioni morbide. Il timer interno permette alla scheda di funzionare anche con schede non dotate di timer a bordo.
- Gestione della temperatura del filo integrata che le permette di funzionare anche con schede che non supportano questa funzione.
- Visualizzazione dei parametri di funzionamento e della gestione della temperatura su uno schermo LCD (opzionale)
- Controllo di un'interfaccia per motori bipolari, la GG6208
- Utility **ggc\_utility** che permette di configurare la scheda GGC, di testare i motori senza GMFC e di programmare il PIC dell'interfaccia MM2001

Diversi parametri di funzionamento interni possono essere programmati attraverso l'utilizzo di **ggc\_utility** sul PC : i pin che controllano i motori, il timing degli impulsi di comando dei motori e la frequenza del timer interno. Infine, la scheda GGC possiede 2 modalità di funzionamento : MMUSB e GGC.

#### **2. Modalità MMUSB**

La modalità MMUSB rende la GGC completamente compatibile con la scheda MMUSB. In questa modalità il display LCD è opzionale. La gestione della temperatura viene lasciata gestire dalla MM2001 o schede compatibili. Non è necessario nessun Led o nessun interruttore per far funzionare la scheda in questa modalità.

In modalità MMUSB i parametri di funzionamento sono fissi ai seguenti valori :

- Frequenza Timer . 100 millisecondi ( 10Khz)
- Durata dello step : 50 millisecondi
- Intervallo tra gli step : 14 millisecondi

All'accensione della scheda, nel caso sia installato un display LCD, viene visualizzato in sequenza : "**GGC V1.07** ", doveou 1.07 indica la versione del firmware.

"**Dir 14,Stp 50,T1**", questa schermata indica i parametri di funzionamento.. **Dir** è il tempo di intervallo tra gli impulsi inviati ai motori. **Stp** è la durata dell'impulso inviato ai. **T** è il valore a cui è settato il timer : 0 indique 10Khz.

"**MMUSB Mode** ", questa schermata indica che la scheda GGC è in modalità MMUSB.

"**WAITING USB** ", questa schermata viene visualizzata sino a quando la GGC non viene riconosciuta da Windows.

"**MMUSB H50% MAN M**", questa è la schermata che viene visualizzata sempre durante il normale, **H50%** indica il valore attuale della temperatura (in questo esempio 50%), **MAN** (o **PC**) indica las posizione dell'interruttore PC/MAN dell'interfaccia MM2001. **M** (se presente) indica se i motori sono alimentati da un comando di GMFC.

## **3. Modalità GGC**

In modalità GGC, la temperatura del filo è gestita dalla scheda GGC tramite i pulsanti BP+, BP-, Reset e dagli interruttoris HeatOn, PC/Man e MotorOn che devono essere collegati al connettore J3. Anche se non è obbligatorio è consigliato usare un display LCD.

# **3.1. Parametri di funzionamento**

In modalità GGC, i parametri di funzionamento sono liberamente modificabili :

- Frequenza del timer : 50 millisecondi (20Khz) o 100 millisecondi (10Khz)
- Durata dell'impulso : regolabile con incrementi di 2 millisecondi.
- Intervallo tra gli step : regolabile con incrementi di 2 millisecondi.

Se utilizzate la scheda MM2001, Picachof o un'altra scheda comntrollata da un PIC dovete imperativamente utilizzare i parametri della modalità MMUSB.

Con una carta di HobbyCNC i parametri corretti sono :

- Frequenza del timer : 50 millisecondi (20Khz) o 100 millisecondi (10Khz)
- Durata degli impulsi : 10 millisecondi.
- Intervallo tra gli impulsi : 2 millisecondi.

#### **3.2. Funzionamento dei pulsanti e degli interruttori.**

**BP+**, **BP-** servono a modificare il valore della temperatura del filo in modalità Manuale sulla carta GGC. Premendo BP+ aumenta il valore della temperatura, premendo BP- questo valore diminuisce. Premendo contemporaneamente BP- e BP+ viene memorizzato il valore attuale della temperatura come valore massimo che la temeratura non può superare. Questo evita di rompere accidentalmente il filo se questo non sopporta un temperatura di 99 %. Per resettare il valore di massima temperatura a 99 % bisogna tenere premuto il tasto BP+ durante l'accensione della scheda GGC.

**PC/Man** Devia il segnale di gestione della temperatura dal PC alla scheda GGC ( modalità manuale). Per sicurezza anche in modalità manuale il riscaldamento del filo viene attivato solo se GMFC invia un segnale di riscaldamento filo.

**HeatON** attiva il risaldamento del filo. Quest'interruttore è opzionale nel caso in cui si voglia utilizzare come sicurezza supplementare oltre al segnale di attivazione temperatura inviato dal PC.

**MotorOn** abilità i motori.Quest'interruttore è opzionale nel caso in cui si voglia una sicurezza supplementare oltre al segnale di abilitazione inviato dal PC o come arresto d'urgenza.

**Reset** permette di spegnere e riaccndere la GGC. Questo pulsante è opzionale.

#### **3.3. LED di indicazione**

**LEDHeat** segnala quando è attivo il riscaldamento del filo. Il comando di riscaldamento del filo passa attraverso il LED quindi questo deve assolutamente essere collegato affinchè riscaldato.

**LEDMotor** segnala quando i motori vengono abilitati. Questo LED è opzionale.

**LEDOn** segnala se la GGC è alimetata. Questo LED è opzionale.

#### **3.4. Display LCD**

All'accensione della scheda, quando è collegato il display LCD, viene visualizzato in sequenza : "**GGC V1.07** ", dove 1.07 è la versione del Firmware

"**Dir 14,Stp 50,T1**", questo schermo indica i parametri di funzionamento. Dir è il tempo di intervallo tra gli impulsi inviati ai motori. Stp è la durata degli impulsi inviati ai motori. T è il valore del timer interno : 0 indica 10Khz, 1 indica 20Khz.

"**HMAX SECURE:99%** ", questo schermo indica a che valore è settao il massimo riscaldamento del filo.

"**WAITING USB** ", questo schermo viene visualizzato sino a che la carta GGC non viene riconosciuta da Windows.

"**GGC: H50% MAN MH**", questa è la schermata che viene visualizzata sempre durante il normale, **H50%** indica il valore attuale della temperatura (in questo esempio 50%), **MAN** (o **PC**) indica las posizione dell'interruttore PC/MAN dell'interfaccia MM2001. **M** (se presente) indica se i motori sono alimentati da un comando di GMFC. **H** (o **F**) indica se i motori della carta bipolare GG6208 vengono utilizzati in modalità mezzo passo (**H**) o passo intero (**F**).

#### **4. Connessioni**

La scheda MM-USB si connette direttamente all'interfaccia di comando dei motori attraverso il connettore DB25 e al PC attraverso un cavo USB di tipo B, come quello delle stampanti.

La GGC possiede un connettore per collegare il display LCD (J2), un connettore per i pulsanti e i LED (J3), e un terzo connettore per collegare i sensori di finecorsa e di home (J1). Un quarto connettore permette di collegare l'interfaccia per motori bipolari, la GG6208

#### **Alimentazione del filo caldo.**

L'alimentazione del filo viene collegata al connettore **PowBow** ìcon una tensione continua massima di 50V. Attenzione a rispettare la polarità al fine di non danneggiare la scheda. Il filo dovrà essere collegato aial connettore **Bow**.

# **Cablaggio dei LED e degli interuttori – J3**

Lo schema di connessione è il seguente :

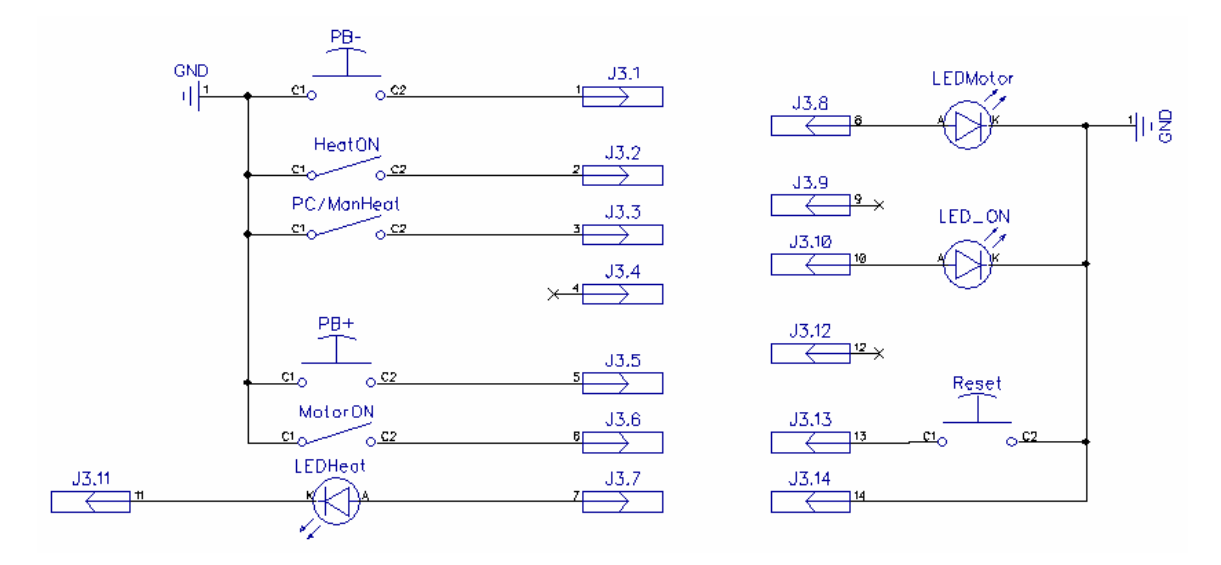

# **Cablaggio del display LCD - J2**

J2 permette di connettere un display LCD con una riga di 16 caratteri. Lo schema di connesione è il seguente :

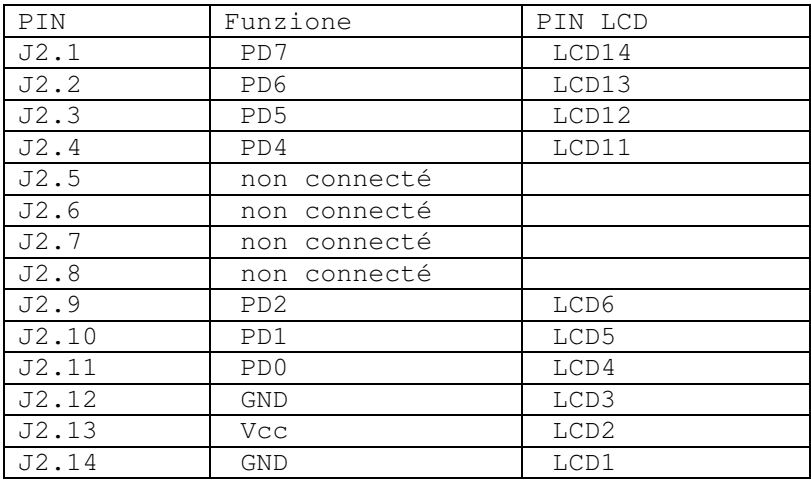

Ecco il cavo da realizzare :

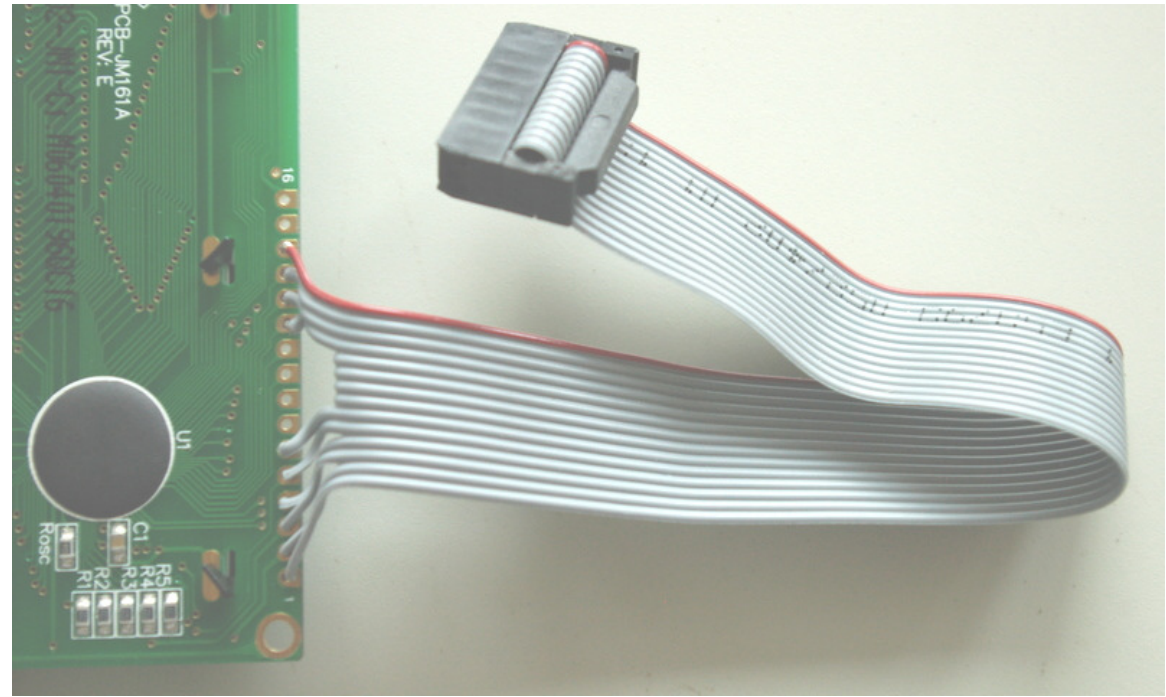

Il filo rosso corrisponde al PIN J2.1

# **Cablaggio dei sensori di fine corsa – J1**

Lo schema di connessione dei sensori di fine corsa e home è il seguente :

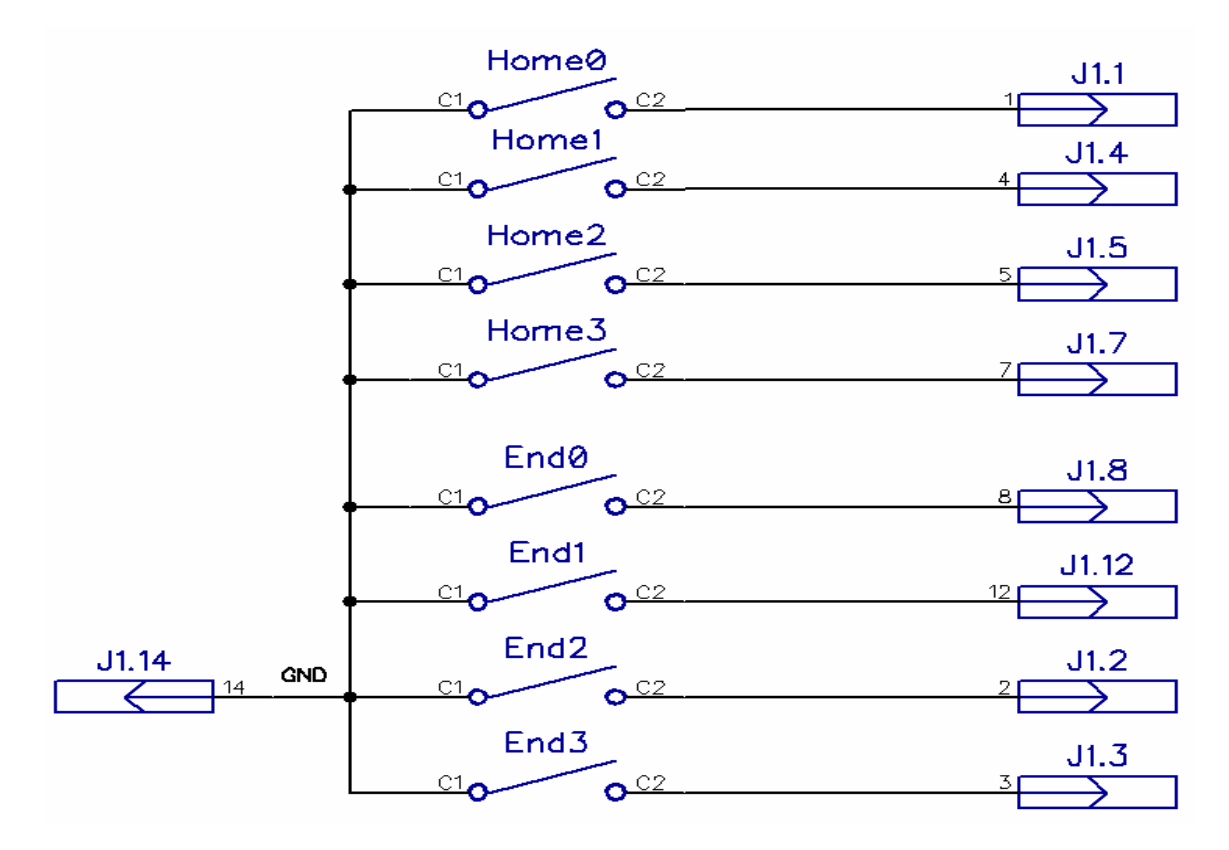

I sensori di home permettono il ritorno automatico del filo ad una osizione 0 predefinita attraverso un comando che sarà presente sulla versione EXPert di GMFC. I sendori di fine corsa evitano che i carreli vadano oltre i limiti fisici della macchina.

**Importante** : i sensori di fine corsa condividono dei pin di ingresso dell'interfaccia MM2001. Se volete utilizzare i sensori di fine corsa e home dovete neutralizzare questi segnali tagliando i fili 10 (acquisizione temperatura), 11 (Man/PC), 12 (Timer) sul cavo parallelo e utilizzare la gestione temperatura e il timer della GGC

I sensori sono implementati solo da GMFC EXPert. Con le altre versioni di GMFC sono ignorati dal software.

# **5. Utility ggc\_utility**

Questa utility permette di configurare la scheda, testare il movimento di assi e motori senza GMFC e di programmare il PIC della MM2001

# **5.1. Configurazione dei parametri della GGC**

L'utility ggc\_utility è scaricabile da www.gmfcsoft.com sezione GGC.

Scaricate e scompattate il file **ggc.zip** e lanciate l'eseguibile **ggc.exe**. Se la scheda GGC non è ancora connessa, l'applicazione si apre ed una finestra vi invita a collegare la scheda GGC.

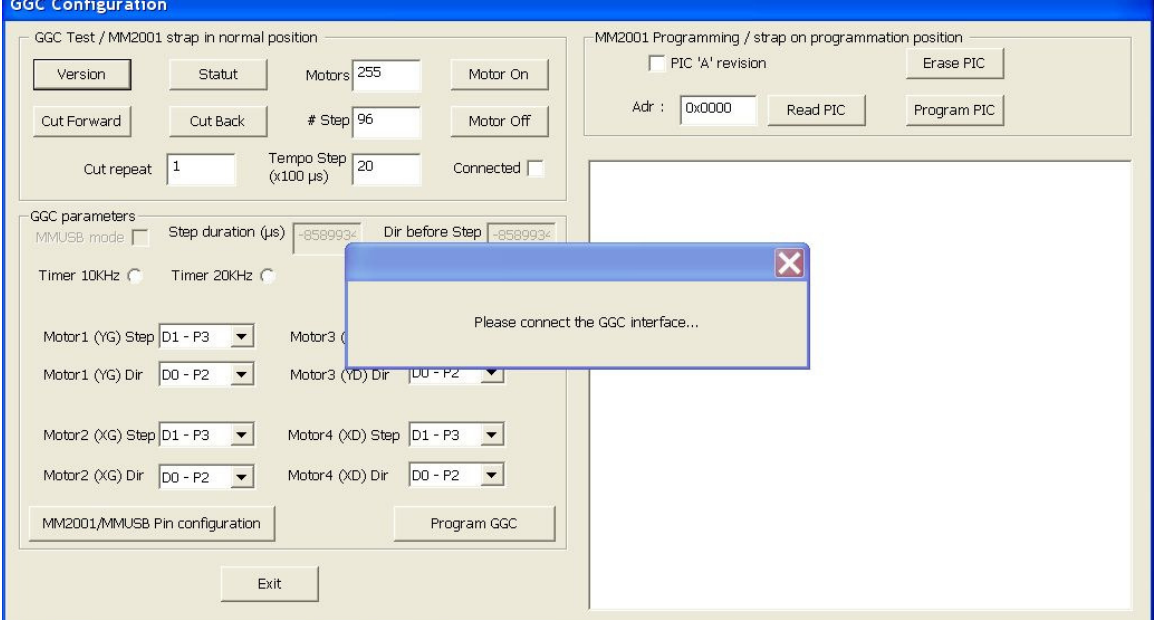

Dopo aver collegato la GGC, il programma legge la configurazione attuale della scheda e la visualizza nella finestra principale.

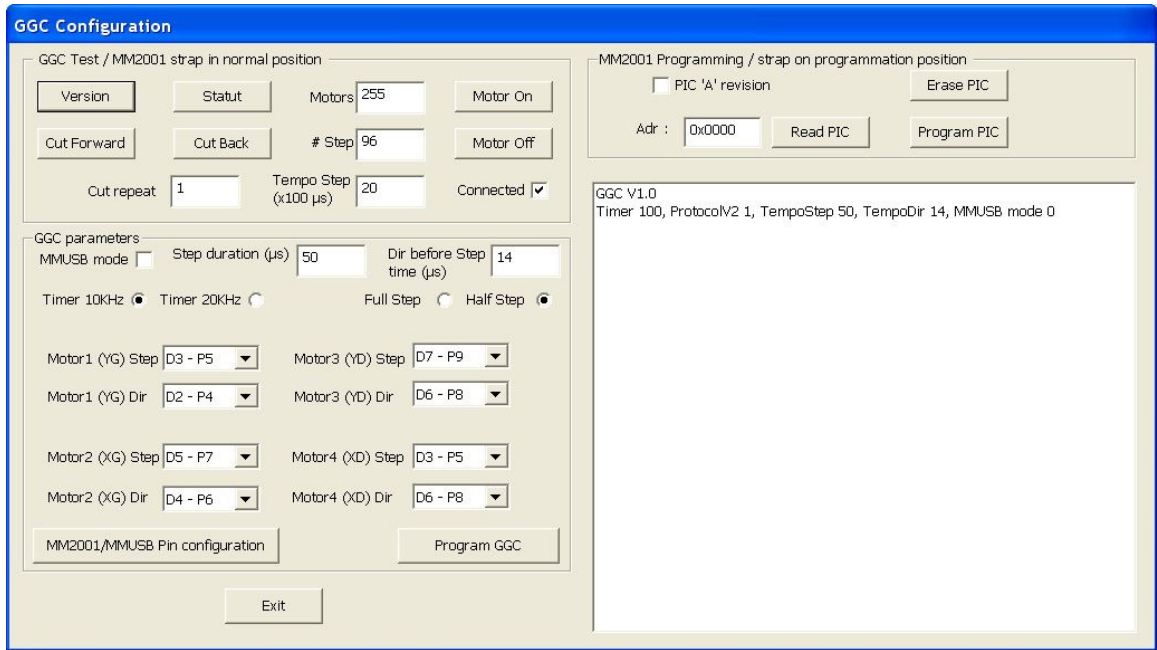

La carte viene consegnata in modalità MMUSB. Si volete passare in modalità GGC, bisogna togliere la spunta alla casella '**MMUSB mode'**. A questo punto potrete modificare i parametri che desiderate.

Potete scegliere i PIN su cui vengono inviati i segnali STEP e DIR ai motori in modo da non dover cambiare i cavi in caso di errore o cambio di schedaous

Se utilizzate la scheda gg6208 per motori bipolari, potrete anche scegliere tra la modalità mezzo passo ('Half step') o passo intero ('Full Step').

Per confermare la configurazione e riprogrammare la GGC bisogna premere il pulsante '**Program GGC'.** 

#### **5.2. Spostamento dei motori con l'utility ggc\_utility**

Per muovere i motori, bisogna prima cliccare sul pulsante '**Motor On**' per abilitare i motori. In seguito bisogna inserire i valori di spostamento.

Prima bisogna indicare quale motore si vuole muovere nel campo '**Motors'** :

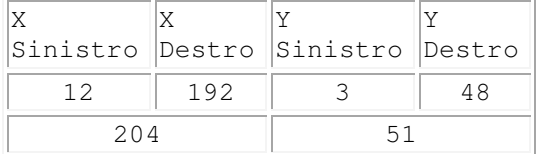

Il valore 255 farà muovere tutti i motori.

**#Step** : è il numero di passi che verranno effettuati. Il valore massimo è 128.

Si può immettere per esempio il valore di passi necessari per un giro o un mezzo giro.

**Tempo Step** :corrisponde all'intervallo di tempo tra due passi espresso in millisecondi. Il valore prefdefinito è 20 che corrisponde a a 2ms, valore geralmente accettato da tutti i motori.

**Cut Repeat** : è il numero di volte che il comando di spostamento dei motori sarà ripetuto dopo aver premuto il pulsante **Cut**.

Per esempio : se **#Step** ha un valore corrispondente ad un giro e **Cut Repeat = 10**, i motori effettueranno 10 giri ogni volta che verrà premuto il pulsante **Cut**.

**Cut Forward** farà muovere l'asse in avanti e verso nel caso di un collegamento standard dei motort

**Cut Back** inverte il movimento dei motori per tornare al punto di origine.

**Motors OFF** toglie tensione ai motori e premendo uno dei pulsanti **Cut**  non succederà nulla.

### **5.3. Programmazione del PIC sull'interfaccia MM2001**

E' **molto importante** seguire attentamente le istruzioni concernenti la posizione del jumper di programmazione e del pulsante RESET della MM2001.

Si avete un PIC 16F874A o 16F877A, spuntate l'opzionen **PIC "A" Revision**

Cliccate sul bottone **Write PIC** e seguite le indicazioni... Utilizzate il file **MM2001-V5.HEX** contenente la versione del firmware becessaria per il funzionamento della scheda MMUSB o GGC.

La programmazione del PIC con un altro firmware è possibile, ma la MM2001 non funzionerà con la MMUSB che è molto più rapida in frequenza dell'interfaccia parallela.

Se riprogrammate un PIC modello **"A"** che è già stato programmato è indispensabile cancellarlo prima di poterlo riprogrammare(pulsante **Erase PIC**).

In caso di malfunzionamento durante la programmazione è comunque necessaria la cancellazione prima di poter tentare una nuova programmazione.

Per i PIC standard (non "A"), la cancellazione non è necessaria.